#### **УДК 621.74**

## **Д. Ф. Чернега, В. Н. Рыбак**

Национальный технический университет Украины «КПИ», Киев

# **РАСЧЕТ ШИХТЫ МЕТАЛЛУРГИЧЕСКОГО ПРОЦЕССА C ИСПОЛЬЗОВАНИЕМ ПРОГРАММЫ MICROSOFT EXCEL 2010**

Представлена методика расчета шихты металлургического процесса с использованием программы Microsoft Excel 2010. Методика позволяет автоматизировать процесс расчета шихты, а также обеспечить минимальную себестоимость металлургического процесса с учетом наложения дополнительных ограничений на использование шихтовых компонентов и содержание вредных примесей в конечном сплаве.

**Ключевые слова:** расчет шихты, Microsoft excel 2010, оптимизационный метод, линей , линейное программирование, себестоимость плавки.

Представлено методику розрахунку шихти металургійного процесу з використанням програми Microsoft Excel 2010. Методика дозволяє автоматизувати процес розрахунку шихти, а також забезпечити мінімальну собівартість металургійного процесу з урахуванням накладення додаткових обмежень на використання шихтових компонентів та вміст шкідливих домішок в кінцевому сплаві.

**Ключові слова:** розрахунок шихти, Microsoft excel 2010, оптимізаційний метод, лінійне програмування, собівартість плавки.

A method of calculating the charge metallurgical process using the Microsoft Excel 2010. The technique allows to automate the process of calculating the charge and provide a minimum cost of metallurgical process considering imposing additional restrictions on the use of charging components and content of harmful impurities in the final alloy.

**Keywords:** calculation of charge, Microsoft excel 2010, method of optimization, linear programming, at cost of smelting.

## **Введение**

Основная задача любого металлургического процесса − получение расплава за-данного химического состава. Для выполнения данной задачи перед началом металлургического процесса необходимо определить тип и рассчитать количество шихтовых материалов, которые необходимо загрузить в печь с целью получения заданного количества конечного сплава с заданным химическим составом [1].

Различают следующие методы расчета шихты: аналитический, графический, графоаналитический, подбора, последовательного корректирования и оптимизационный. Во всех упомянутых методах расчета, кроме последнего, для определения количества шихтовых материалов, необходимых для загрузки в печь, находят средние значения по каждому химическому элементу, которые входят в состав конечного сплава, составляют систему линейных уравнений и решают ее при помощи известных математических алгоритмов. Данные методы расчета шихты имеют несколько существенных недостатков:

• Количество балансовых уравнений, химических элементов, по которым производится расчет, а также шихтовых компонентов, которые загружаются в печь, должны быть равными. Это, безусловно, накладывает некоторые ограничения в процесс расчета шихты. Например, если баланс составляется по 5 химическим элементам, то и шихтовых компонентов должно быть 5. Если шихтовых компонентов меньше 5, то и количество химических элементов, по которым составляется баланс, будет

меньше 5. Это приводит к тому, что некоторый химический элемент не будет учтен. Для предотвращения данной ошибки необходимо искать дополнительный шихтовый компонент, что не всегда возможно. С другой стороны, при количестве шихтовых компонентов, которые больше количества балансовых химических элементов, возникает вопрос в правильном выборе необходимых компонентов среди возможных. Выбрать необходимые компоненты можно только путем их подстановки в систему балансовых уравнений с последующим ее решением, что приводит к потере времени.

• Так как система балансовых уравнений построена на строгом равенстве левой и правой частей каждого уравнения, через неправильный выбор шихтовых компонентов часто невозможно найти решение системы. В этом случае необходимо заменить одни шихтовые компоненты на другие и вновь искать решение системы.

• Из-за того, что шихтовые компоненты имеют разную стоимость, желательно было бы найти такое решение системы, при котором обеспечивалась бы минимальная себестоимость металлургического процесса. Традиционный метод расчета шихты не позволяет учитывать себестоимость металлургического процесса, что делает его малоэффективным в современных условиях изготовления сплавов, когда необходимо уменьшать себестоимость продукции и экономить природные ресурсы.

В последнем методе, оптимизационном, балансовые уравнения могут быть заданы как в виде уравнений, так и неравенств. Оптимизационный метод расчета шихты является наиболее прогрессивным и обеспечивает более адекватный результат.

Оптимизационный способ расчета шихты имеет несколько существенных преимуществ по сравнению с традиционными:

• Количество балансовых неравенств, химических элементов, по которым производится расчет, а также шихтовых компонентов, которые загружаются в печь, может быть разным. Это, безусловно, снимает ограничения с процесса расчета. При этом в систему неравенств можно включать любое количество шихтовых компонентов, программа сама выберет из них наилучшие для заданных условий.

• Так как система балансовых неравенств построена на неравенствах правых и левых частей, вероятность появления ошибки через неправильный выбор шихтовых компонентов намного меньше вероятности появления ошибки в традиционных методах.

• Использование методов линейного программирования позволяет учитывать в расчетах стоимость шихтовых компонентов и обеспечить минимальную себестоимость всего металлургического процесса [2].

В данной работе предложили способ реализации оптимизационного метода расчета шихты металлургических процессов с использованием программы Microsoft Excel 2010. Ознакомление широкого круга ученых и специалистов с приведенной методикой расчета шихты является актуальной задачей.

Постановка задачи

Задача данной работы состоит в рассмотрении этапов расчета шихты оптимизационным методом с использованием программы Microsoft Excel 2010 на примере получения сплава 40Х15Н7Г7Ф2МС (табл. 1) из некоторых шихтовых компонентов,

| Химический<br>элемент, %   | C    | Сr | Ni | Mn | v   | Mo   | Si  | $\mathbf{p}^*$ | $S^*$       | Fe     |
|----------------------------|------|----|----|----|-----|------|-----|----------------|-------------|--------|
| Минимальное<br>содержание  | 0.38 | 14 | 6  | 6  | 1,5 | 0.65 | 0,9 | $\leq 0.035$   | $\leq 0.02$ | основа |
| Максимальное<br>содержание | 0.47 | 16 | 8  | 8  | 1,9 | 0,95 | 1,4 |                |             |        |

Таблица 1. Химический состав сплава 40Х15Н7Г7Ф2МС (ГОСТ 5632-72)

\*примеси

которые имеются в распоряжении металлургического цеха (табл. 2) в индукционной тигельной печи ИСТ-2,5 с соответствующим угаром химических элементов (табл. 3).

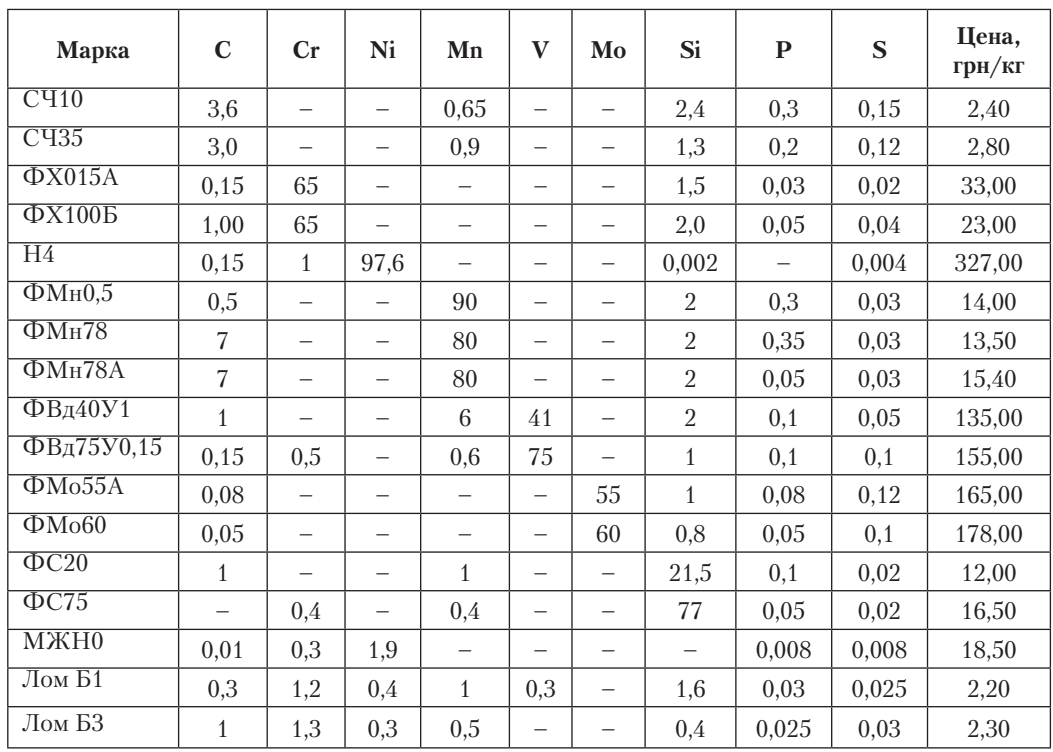

#### Таблица 2. Химический состав и стоимость 1 кг шихтовых компонентов

Примечание: Fe - остальное

## Таблица 3. Угар химических элементов в печи ИСТ-2,5

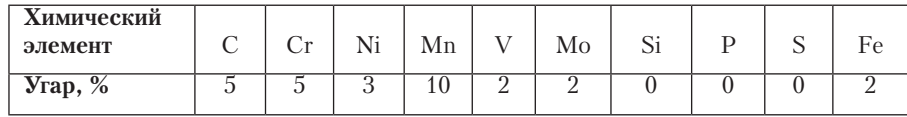

В задачу данной работы не входит обучение основам работы в программе Microsoft Excel 2010. Для получения первичных навыков работы с программой рекомендуется ознакомиться с соответствующей литературой, например [3, 4].

Методика проведения расчетов

Порядок расчета шихты оптимизационным методом состоит из следующих этапов:

- Расчет содержания основного химического элемента в шихтовых компонентах и конечном сплаве.

– Составление системы линейных неравенств для каждого из химических элементов в соответствии с неравенством (1)

$$
C_{\min_{i} \ \frac{m}{0,01 \cdot \text{CV}_{i}} \leq \sum_{j=1}^{N} \%_{ij} \cdot x_{j} \leq C_{\max_{i} \ \frac{m}{0,01 \cdot \text{CV}_{i}}},\tag{1}
$$

где  $N$  – количество шихтовых компонентов;  $C_{\min}$  – минимальное содержание  $i$ -го химического элемента в конечном сплаве, %;  $m -$ масса сплава, который необходимо получить, кг; СУ, – степень усвоения *i*-го химического элемента, %;  $C_{\text{max}}$  – максималь-

ISSN 0235-5884. Процессы литья. 2013 № 1 (97)

ное содержание *і*-го химического элемента в конечном сплаве, %; %*ij* – содержание  $i$ -го химического элемента в  $j$ -м компоненте шихты, %;  $x_j$  – масса  $j$ -го компонента шихты, который необходимо загрузить в печь, кг.

При этом можно составлять неравенства не только для основных химических элементов, но и для примесей. Также можно использовать любое количество шихтовых компонентов.

− Составление целевой функции себестоимости плавки в соответствии с уравнением (2)

$$
F = \sum_{j=1}^{N} \mathbf{II}_j \cdot x_j; \quad F \to \text{min}, \tag{2}
$$

где *N* – количество шихтовых компонентов; Ц*<sup>j</sup>* – цена *j*-го компонента шихты, грн/кг; *хj* – масса *j*-го компонента шихты, который необходимо загрузить в печь, кг.

− Решение полученной системы методом линейного программирования [5].

Программу Microsoft Excel 2010 необходимо запустить перед проведением расчетов в и проверить установку надстройки «Поиск решения», которая необходима для проведения оптимизационных расчетов.

В программе Microsoft Excel 2010 надстройка «Поиск решения» должна находиться в верхнем меню «Данные» на вкладке «Анализ». Если данная надстройка в указанном меню отсутствует, ее необходимо подключить, выбрав команды «Файл»  $\rightarrow$  $\rightarrow$  «Параметры» → «Надстройки» и нажать на кнопку «Перейти». В отрывшемся окне необходимо поставить галочку на надстройке «Поиск решения» и нажать на кнопку «OK». Расчет шихты можно начинать после появления в меню «Данные» на вкладке «Анализ» надстройки «Поиск решения».

Порядок проведения расчетов

На первом этапе расчета необходимо на отдельном листе книги Microsoft Excel 2010 создать несколько таблиц с исходными данными, а также ввести соответствующие формулы (рис. 1). Сплошные стрелки указывают на ячейки, в которые необходимо ввести указанные формулы, пунктирными – ячейки, в которые необходимо скопировать введенные формулы.

В данной работе количество балансовых элементов равно 10 (8 − для основных и 2 − для примесей). Количество шихтовых компонентов может быть любым.

Оптимизационный метод предусматривает использование целевой функции, так как одной из основных задач расчета есть задача получения сплава наименьшей стоимости, в качестве целевой функции предлагается взять себестоимость плавки.

Для составления балансовых уравнений, расчета конечного химического состава и целевой функции необходимо создать еще 3 таблицы (рис. 2).

Далее необходимо запустить надстройку «Поиск решения». В открывшемся окне необходимо установить адрес целевой ячейки С54, поставить поиск решения на «Минимум», выбрать для изменяемых ячеек диапазон O10:O26, добавить 3 условия: C40:L40 <= C42:L42, C42:L42 <= C44:L44, M49 = 100 и поставить галочку на опции «Сделать переменные без ограничений неотрицательными» (рис. 3).

После нажатия на кнопку «Найти решение» в расчетных таблицах появятся результаты расчетов (рис. 4, 5).

В результате проведенных расчетов видно, что если в печь загрузить 546,8 кг ФХ015А; 137,8 кг Н4; 99 кг ФМн0,5; 6,3 кг ФМн78; 81,3 кг ФМн78А; 48,1 кг ФВд75Н0,15;

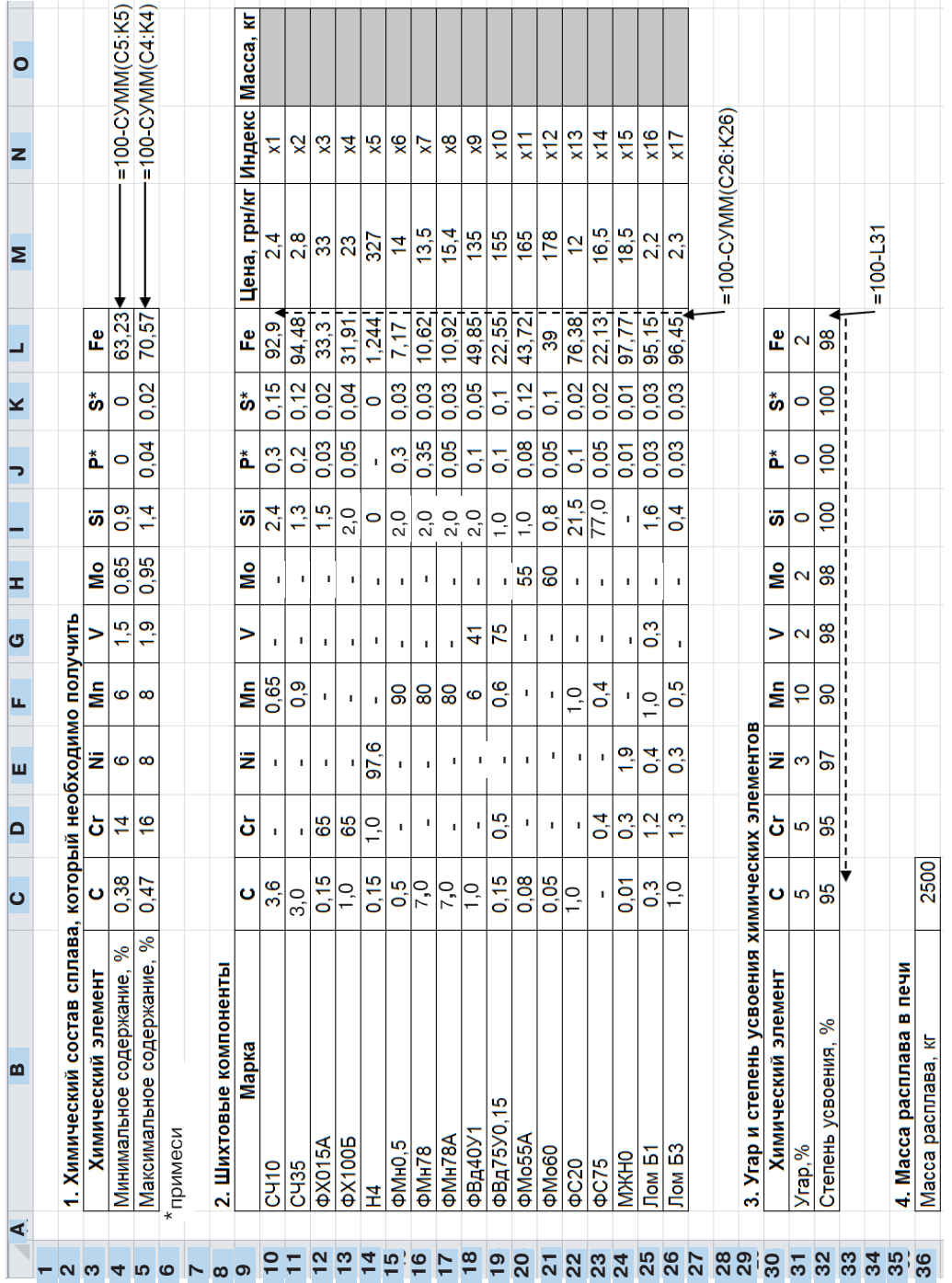

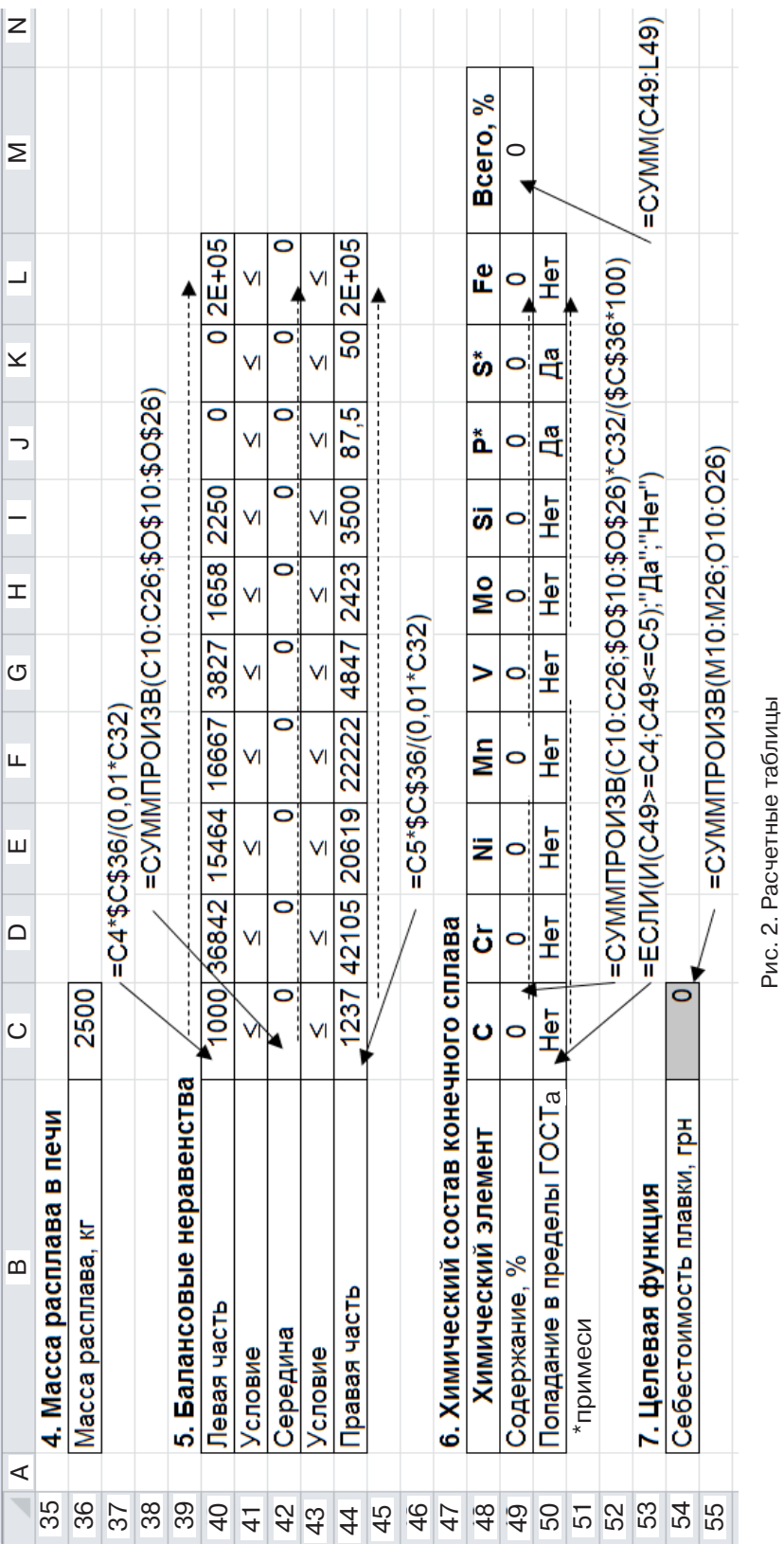

Рис. 2. Расчетные таблицы

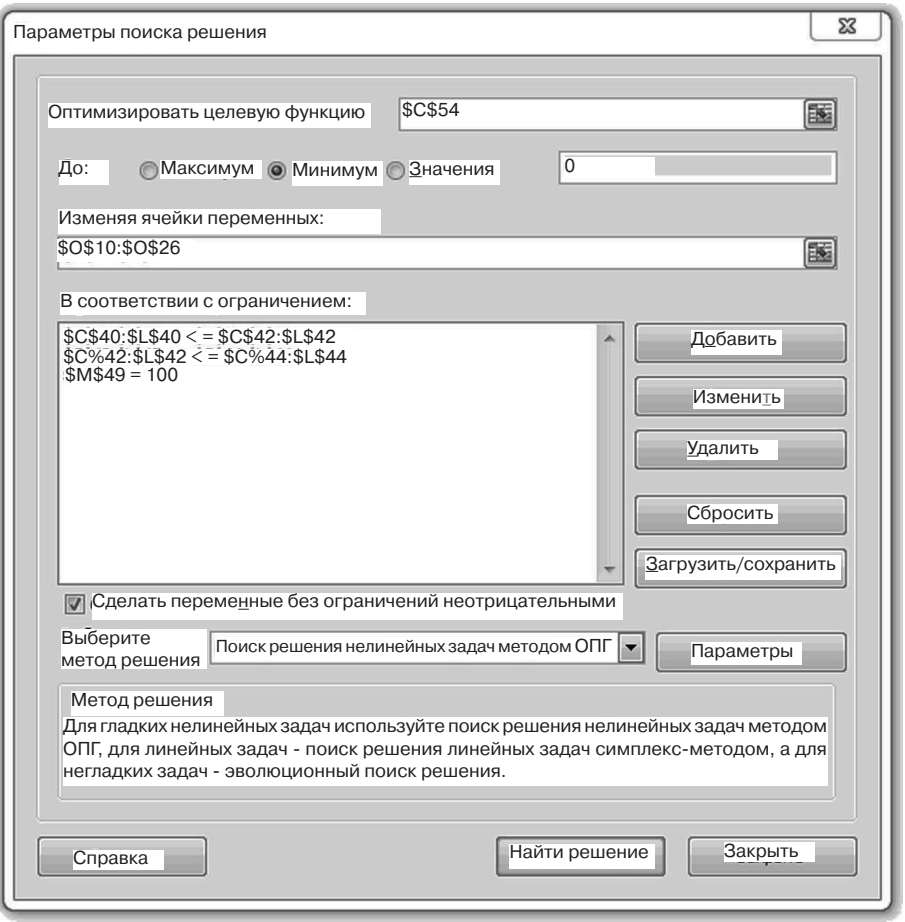

Рис. 3. Меню параметров поиска решения

27,6 кг ФМо60; 907 кг МЖНО и 723,4 кг Б1, все 10 балансовых элементов, по которым проводился расчет, будут находиться в пределах ГОСТа. При этом будет обеспечена минимальная стоимость плавки, равная 96583 грн (для сравнения – максимально возможная стоимость плавки при данных условиях составляет 133509 грн). Расчеты другими методами показали, что стоимость плавки составляет от 96583 до 133509 грн, но только оптимизационный метод позволяет определить состав шихты для обеспечения минимальной стоимости плавки.

Кроме этого, оптимизационный метод является очень гибким инструментом и позволяет управлять процессом в динамических условиях. Пусть, например, в некоторый момент времени на складе закончился шихтовый компонент ФВд75Н0,15 и пришло распоряжение в каждую плавку добавлять не менее 50 кг лома Б3.

Все, что нужно сделать для расчета шихты в новых условиях – это запустить поиск решения и добавить два дополнительных ограничения: O19 = 0 и 026 >= 50 (рис. 6).

После нажатия на кнопку «Найти решение» в расчетных таблицах появятся результаты расчетов (рис. 7).

Расчет шихты с дополнительными условиями также удовлетворяет условиям задачи, обеспечивая попадание всех 10 химических элементов в границы ГОСТа. Себестоимость плавки при этом возрастает с 96583 до 100152 грн (в целях экономии места строки 28-45 спрятаны).

Подобным образом можно учитывать изменение цен на шихтовые материалы,

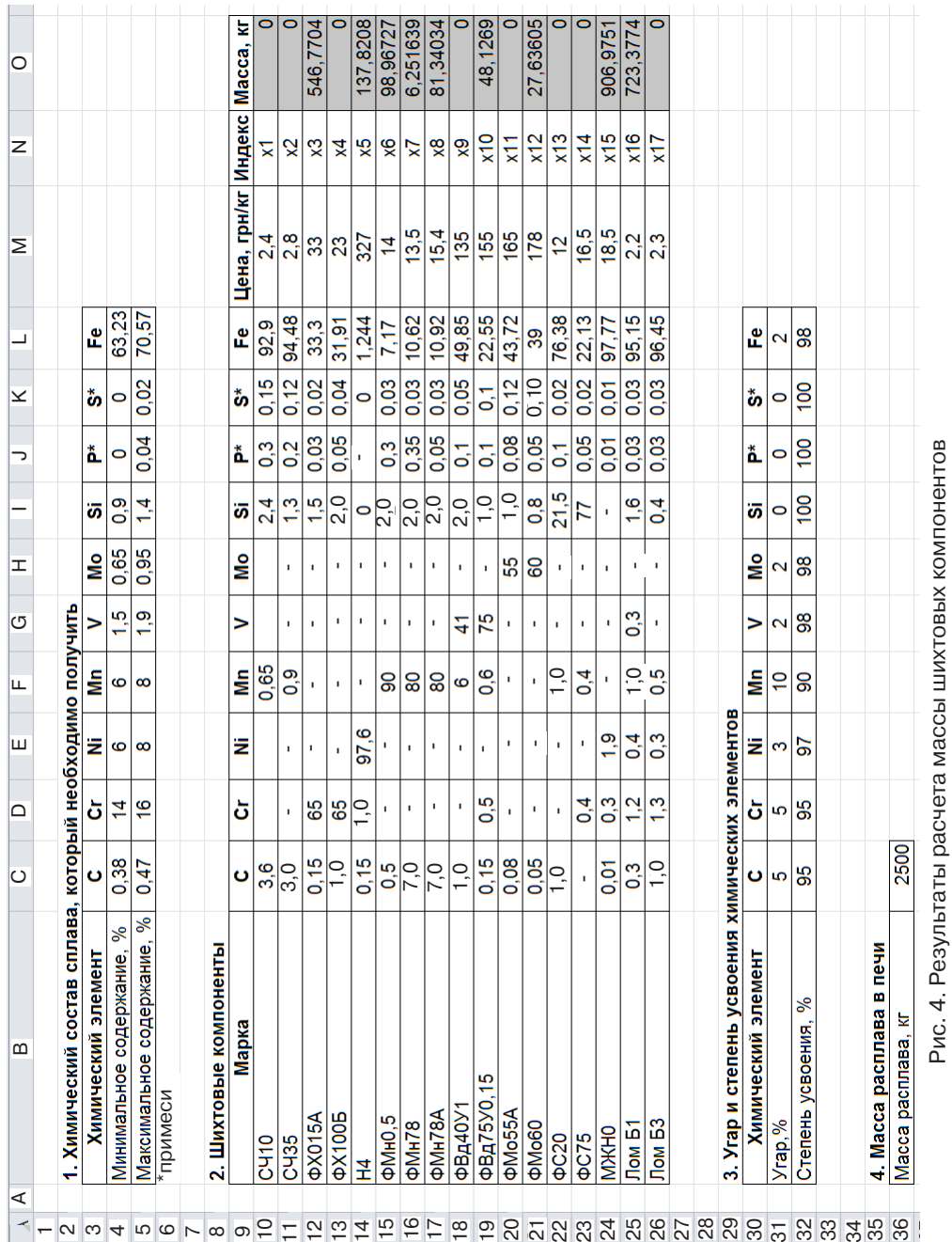

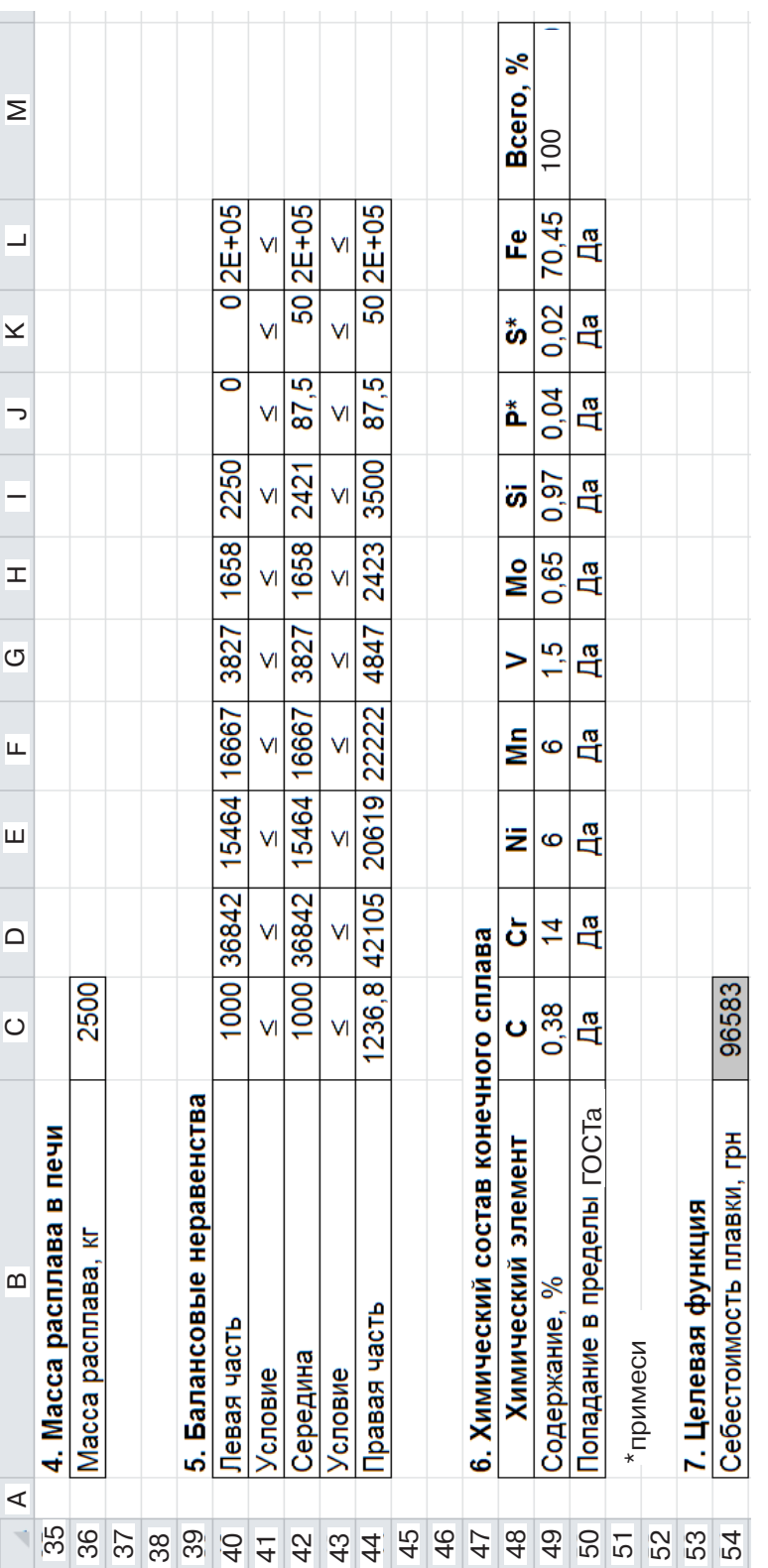

۰

Рис. 5. Результаты расчета конечного химического состава и себестоимости Рис. 5. Результаты расчета конечного химического состава и себестоимости

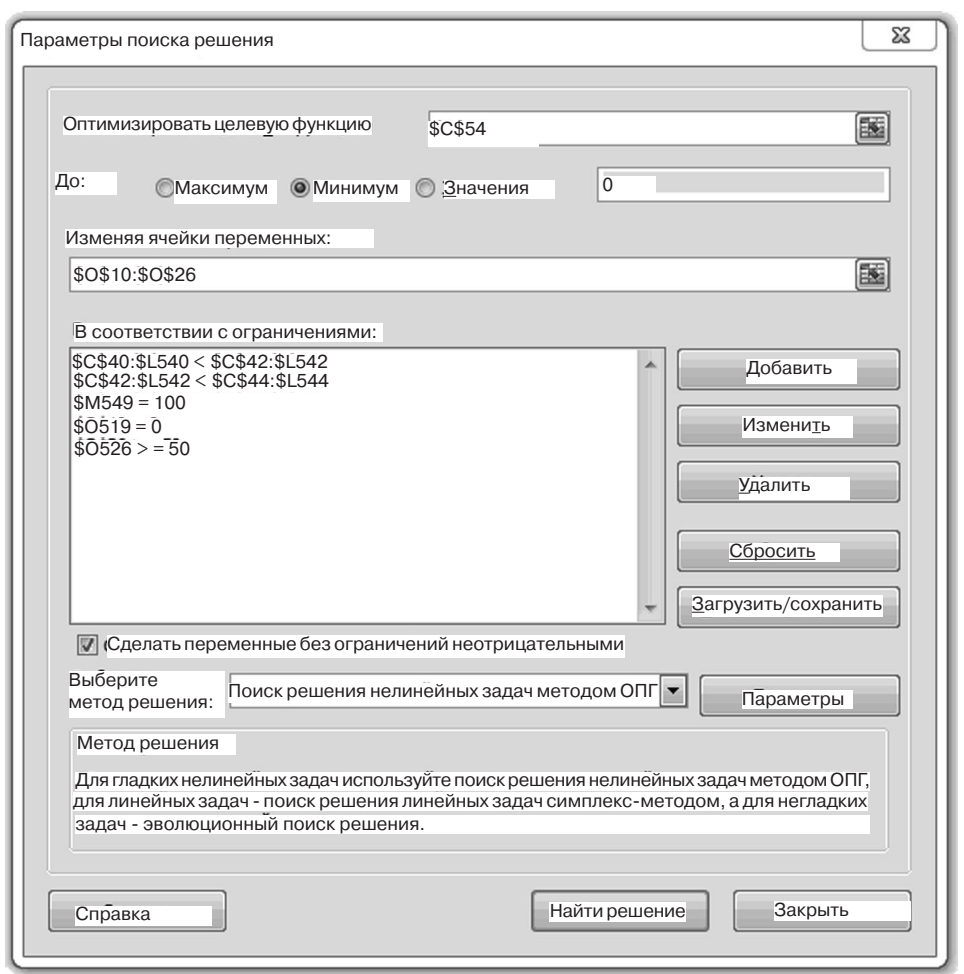

Рис. 6. Меню параметров поиска решения с дополнительными условиями

параметров угара и т. д. В случае необходимости можно добавлять новые шихтовые компоненты. При этом нет необходимости изменять расчетные формулы – они будут автоматически учтены. Единственное, что нужно будет сделать - еще раз запустить надстройку «Поиск решения».

## Выводы

На примере одной марки стали были рассмотрены этапы расчета шихты оптимизационным методом с помощью программы Microsoft Excel 2010. Установлено, что расчет данным методом в Microsoft Excel 2010 имеет ряд существенных преимуществ по сравнению с другими известными методами:

• Расчет оптимизационным методом позволяет из всех возможных шихтовых компонентов автоматически выбрать наилучшие, учитывая их цену и содержание вредных примесей. В других методах расчета эту функцию выполняет человек, что приводит к большим тратам времени. Кроме того, выбор человека не всегда является оптимальным.

• В оптимизационном методе количество шихтовых компонентов не ограничено.

• Оптимизационный метод позволяет рассчитать шихту с наименьшей возможной при данных условиях себестоимостью, что не позволяют сделать другие методы.

• В оптимизационном методе расчета шихты в любой момент времени можно вводить дополнительные ограничения, добавлять новые компоненты, менять их стоимость и т. д., что позволяет оперативно управлять технологическим процессом.

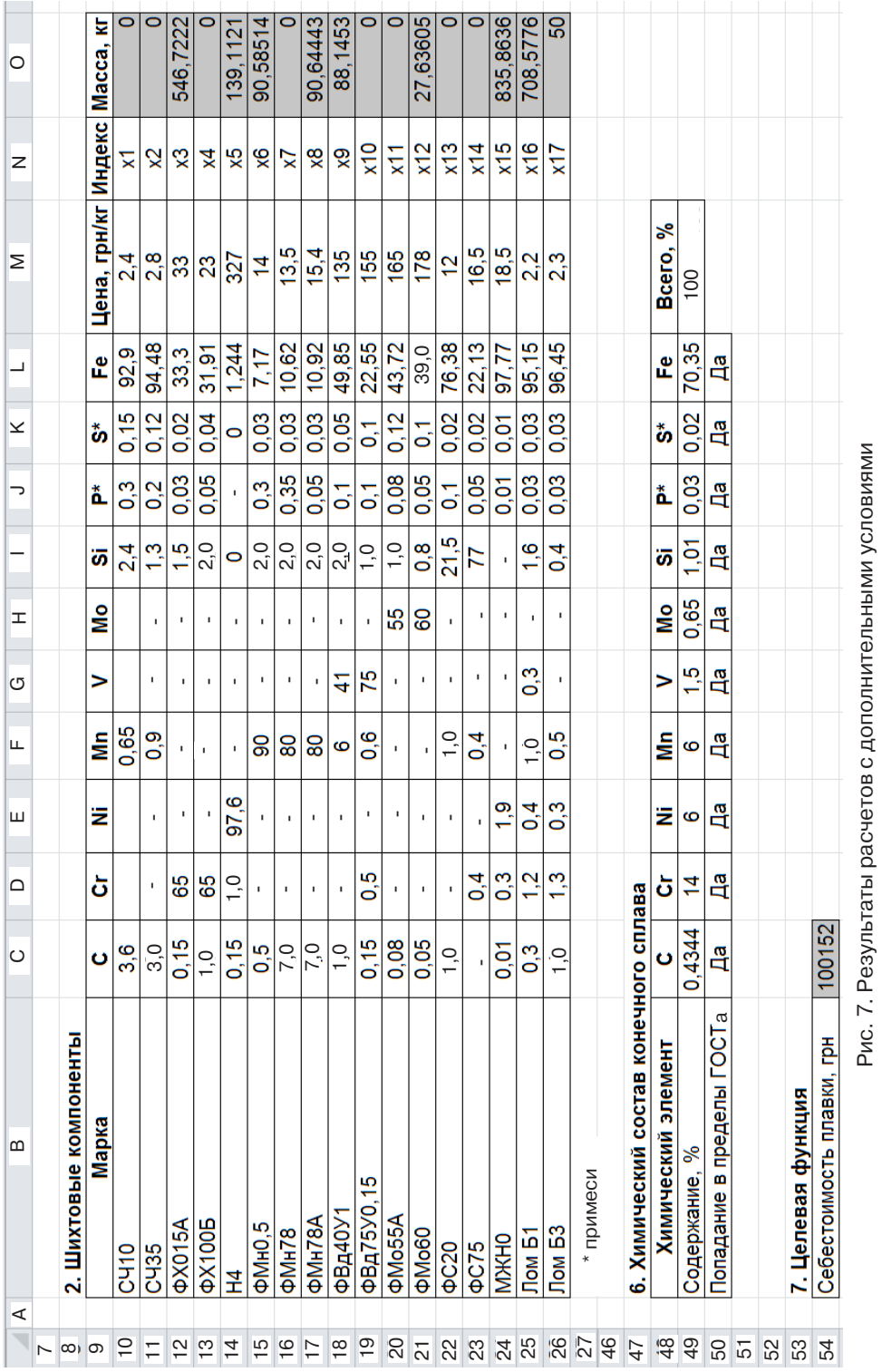

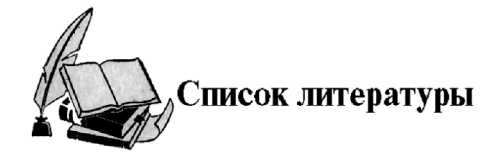

- 1. Цветное литье: Справочник / Н. М. Галдин, Д. Ф. Чернега, Д. Ф. Иванчук и др. / Под ред. Н. М. Галдина. – М.: Машиностроение, 1989. – 528 с.
- 2. Производство стальных отливок: Учебник для вузов / Л. Я. Козлов, В. М. Колокольцев, К. Н. Вдовин и др./ Под ред. Л. Я. Козлова. – М.: МИСИС, 2003. – 352 с.
- 3. Волков В. Б. Понятный самоучитель Excel 2010. СПб.: Питер, 2010. 256 с.
- 4. Microsoft Excel 2010 для квалифицированного пользователя: Учебное пособие. М.: Ака демия Айти, 2011. – 244 с.
- 5. Данилин Г. А., Куризна В. М., Курзин П. А. Математическое программирование с Excel: Учеб. пособие для всех специальностей МГУЛа. – М.: МГУЛ, 2005. – 113 с.

Поступила 21.11.2012

## **УДК 669.18**

## **В. Б. Охотский**

Государственная металлургическая академия Украины, Днеропетровск

# **ПАРОФАЗНАЯ ДЕСУЛЬФУРАЦИЯ МЕТАЛЛА. ГИДРОДИНАМИКА**

Рассмотрены гидродинамические процессы в зоне взаимодействия газопорошковых струй магния и кальция с металлом.

**Ключевые слова:** магний, кальций, десульфурация, металл.

Розглянуто гідродинамічні процеси в зоні взаємодії газопорошкових струменів магнію та кальцію з металом.

**Ключові слова:** магній, кальцій, десульфурація, метал.

Hydrodynamical processes in the zone of magnesium and calcium gas-powder jets interaction with metal.

**Keywords:** magnesium, calcium, desulphuration, metal.

## 1. История и состояние вопроса

| оявление технологий производства стали в жидком состоянии и ее разливки сопровождалось ликвацией и сегрегацией элементов в стальном слитке, снижающих качество проката. Наиболее отрицательно влияние серы, что заставило еще в 1890-х годах исследовать возможности десульфурации чугуна и стали оксидами, карбонатами, карбидами, цианидами и хлоридами щелочных и щелочноземельных